# Intel Processor Tracing

Jack Henschel

August 2017

#### Introduction

Intel Processor Trace (PT) is a new feature of Intel processors which provides machine instruction-level tracing. This can aid in low-level debugging and performance analysis of programs and even state recovery of crashed applications.

This papers documents the underlying design concept of Intel PT, the requirements on the Linux platform as well as some of its performance measurement use-cases.

# 1 Overview

The [Linux operating system](https://en.wikipedia.org/wiki/Linux) has a vast landscape of tracing tools [\[1\]](#page-12-0). kprobes, uprobes, kernel tracepoints and dtrace probes are all data sources for capturing data. ftrace, eBPF, perf, [SystemTap](https://sourceware.org/systemtap/) and [LTTng](https://lttng.org/) are tools to extract the data and provide a frontend for the user. These can be used to hook into running programs and analyze their behavior (metrics like systems calls, time spent in functions or waiting/blocking). Intel PT is another data source, but it is dedicated, parallelized hardware inside the CPU's performance monitoring unit (PMU) to trace software running on the CPU. It tracks branch executions on each individual core, which allows the reconstruction of the control flow of all executed code [\[2\]](#page-12-1).

However, with the speed of modern CPUs (billions of clock cycles per second), storing the collected data anywhere becomes challenging, because the buffer is either not fast enough or too small [\(Memory Hierarchy\)](https://en.wikipedia.org/wiki/Memory_hierarchy). Intel PT solves this problem by storing only the data absolutely required for reconstructing the control flow of the program later. As an example, conditional branches are only stored as a single bit (taken or not-taken). It also captures certain processor execution mode changes (such as CR3, 32-bit/64-bit mode and TSX transaction state) and timings.

The combination of specialized hardware for tracing and the highly compressed tracing stream enables Intel PT to have very low overhead, but it requires some effort to decode the packet stream.

Since Linux kernel version 4.3 Intel PT is fully integrated into the Linux operating system (the kernel driver got merged in 4.1, [perf user tools](https://perf.wiki.kernel.org/index.php/Main_Page) support was merged in 4.3) and the [GNU Debugger gdb](https://www.gnu.org/software/gdb/) (since 7.10, enables backwards-debugging).

It has two basic operating modes, although more might be added in the future [\[3,](#page-12-2) slide 8, "PT modes"]. Full trace mode allows continuous tracing which runs as long as the disk keeps up (otherwise data loss may occur). Snapshot mode runs in a special ring buffer (provided by the operating system), stops tracing on an event of interest and only saves the snapshot of the ring buffer at that time [\[4\]](#page-12-3).

Intel PT was first featured in the [Broadwell micro-architecture,](https://en.wikipedia.org/wiki/Broadwell_%28microarchitecture%29) following micro-archictectures [\(Skylake](https://en.wikipedia.org/wiki/Skylake_(microarchitecture)) and [Goldmont\)](https://en.wikipedia.org/wiki/Goldmont) saw additional enhancements such as fine grained timing and address filtering. It is also available on the [Atom platform](https://en.wikipedia.org/wiki/Atom_(system_on_chip)) [\(Silvermont](https://en.wikipedia.org/wiki/Silvermont) and [Airmont](https://en.wikipedia.org/wiki/Airmont_(microarchitecture)) based products), but is called Real-Time Instruction Trace (RTIT) there [\[5\]](#page-13-0).

It should be noted that for any meaningful analysis, the compiler must not omit the frame pointer. Modern compilers re-use the frame pointer register (EBP on x86 platforms) as a general purpose register and to avoid the instructions to save, set and restore frame pointer. However, it makes reconstruction of call stacks (and therefore debugging in general) impossible. For example, gcc omits the frame pointer by default, but this can be prevented by using the --fno-omit-framepointer options [\[6\]](#page-13-1).

## 2 Collection

After data has been captured by the CPU it needs to be fetched, decoded and interpreted. The fetching happens via Linux' perf\_event interface, the decoding can either be done manually or one can use the free, open-source Processor Trace Decoder Library (libipt) provided by Intel to decode the packet stream [\[7\]](#page-13-2). Alternatively, one can also use the Linux perf-tools or gdb which come with integrated Intel PT support.

# 3 Packets

The Intel PT hardware writes individual packets into the log stream. These packets need to be decoded, bound to an event and then the execution flow can be reconstructed. These three steps are all implemented in the Intel Processor Trace Decoding library (libipt) [\[7\]](#page-13-2).

- 1. PSB (Packet Stream Boundary): heartbeats, generated at regular intervals (first packet in stream)
- 2. TNT (Taken Not-Taken): direct conditional branches
- 3. TIP (Target IP): target address of indirect branches, exception and interrupts
- 4. FUP (Flow Update Packets): source IP address for asynchronous events
- 5. PIP (Paging Information Packet): modifications to CR3 register
- 6. TSC (Time-Stamp Counter ): tracks wall clock data (contains some portion of the software-visible time-stamp counter)
- 7. MODE: processor execution information and mode (16-, 32- or 64-bit)
- 8. CBR (Core Bus Ratio): core to bus clock ratio
- 9. MWAIT: indicate successful completion of an MWAIT operation to a C-state deeper than C0.0
- 10. PWRE (Power State Entry): indicate entry to a C-state deeper than C0.0
- 11. **PWRX** (Power State Exit): indicate exit from a C-state deeper than C0.0, returning to C0.
- 12. EXSTOP (Execution Stopped): indicate that software execution has stopped, due to events such as P-state change, C-state change, or thermal throttling
- 13. CYC (Cycle-Accurate Mode): provides elapsed time as measured in processor core clock cycles relative to the last CYC packet (Not available on Broadwell)
- 14. MTC (*Mini Time Counter*): provides a periodic indication of wallclock time (Not available on Broadwell)
- 15. OVF ( $Overflow$ ): indicates internal buffer overflow (packets being dropped)
- 16. PAD: padding

For performance analysis and debugging the Time-Stamp Counter packet (TSC) is especially interesting. But for tracing with instruction-level granularity, this packet is not generated often and regularly enough (its generation can also not be configured). This is an application of the Cycle-Accurate Mode (with the CYC packet, whose generation is very regular and frequent), as the Cycle Counter field increments at the same rate as the processor core clock ticks. This feature is only available on Skylake and onwards.

For more information on these packets please refer to Intel's Software Developer's Manual Volume 3 [\[8,](#page-13-3) Chapter 35].

# 4 Use Cases

### 4.1 Peformance Profiling

The Linux perf tooling can be used to profile the performance of the application. Profiling means analyzing the program in intervals and measuring how often something happened (as opposed to counting).

```
$ perf record --event intel_pt//u --delay 100 -g -- ./simple 129129637
129129637 = 83471.000000 * 1547.000000
[ perf record: Woken up 2549 times to write data ]
[ perf record: Captured and wrote 159.771 MB perf.data ]
```
We profile the application (the program and its arguments are specified after the  $-$ ) with the Intel PT 'event' (due to the trailing  $\bf{u}$  only in userspace), with a delay of 100 microseconds (to skip the startup and initialization phase) and record the call-graph. Instead of not recording the first 100 microseconds of the application, we could later also choose to skip them when analyzing the data.

```
$ perf report --show-nr-samples --stdio
# Samples: 40K of event 'instructions:u'
# Event count (approx.): 3598905087
#
# Children Self Samples Command Shared Object Symbol
            # ........ ........ ............ ....... ............. ..................................
#<br>100.00%
              0.15% 71 simple simple [.] factor
           \blacksquare---factor
              \blacksquare--99.85%--isSquareNumber
  99.85% 99.85% 40731 simple simple [.] isSquareNumber
           \blacksquare---factor
              isSquareNumber
   0.00% 0.00% 1 simple libc-2.24.so [.] _dl_addr 0.00% 0.00% 0.00% 0.00% 0.00% 0.00% 0.00% 0.00% 0.00% 0.00% 0.0
                                 0 simple simple [.] main
   0.00% 0.00% 0 simple libc-2.24.so [.] printf<br>0.00% 0.00% 0 simple libc-2.24.so [.] vfprin
   0.00% 0.00% 0 simple libc-2.24.so [.] vfprintf
   0.00% 0.00% 0 simple libc-2.24.so [.] IO_file_xsputn@@GLIBC_2.2.5<br>0.00% 0.00% 0 simple libc-2.24.so [.] IO_file_overflow@@GLIBC_2.2
   0.00\% 0.00\% 0 simple libc-2.24.so [.] IO_file_overflow@@GLIBC_2.2.5<br>0.00\% 0.00% 0 simple libc-2.24.so [.] IO_doallocbuf
   0.00% 0.00% 0 simple libc-2.24.so [.] _IO_doallocbuf
   0.00% 0.00% 0 0.00% 0 simple libc-2.24.so [.] _IO_file_doallocate 0.00% 0.00% 0 simple libc-2.24.so [.] malloc_hook_ini
   0.00% 0.00% 0 simple libc-2.24.so [.] malloc_hook_ini
                                 0 simple libc-2.24.so [.] ptmalloc_init.part.5
```
We instruct perf to report on the previously recorded perf.data file, print the output to the console (instead of using the interactive user interface) and show the total number of recorded samples. As expected, the CPU spends most of its cycles in the compute intensive is SquareNumber function, 99.85% to be precise. We can also see that due to not recording the first

100 microseconds of the application, Perf did not record a single sample of the main function.

In newer micro-architectures (beginning with Skylake) Intel PT also supports address filtering. This feature can be used to trace only specific functions or ranges in the application:

```
perf record -e intel_pt//
     --filter 'filter main @ /path/to/program'
     -- program
perf record -e intel_pt//
     --filter 'start func1 @ /path/to/program'
     --filter 'stop func2 @ /path/to/program'
     -- program
```
This feature is not supported on the Broadwell micro-architecture.

Perf also lets one dump the raw packets generated by the Intel PT hardware:

```
$ perf report -D
...snip...
0x3ba0 [0x30]: PERF_RECORD_AUXTRACE size: 0x200000 offset: 0 ref: 0xf48c901095c50
            idx: 35 tid: 14554 cpu: 35
.
. ... Intel Processor Trace data: size 2097152 bytes
  00000000: 02 82 02 82 02 82 02 82 02 82 02 82 02 82 02 82 PSB<br>00000010: 19 10 08 73 f8 c8 48 0f<br>TSC 0xf48c8f8730810
. 00000010: 19100873f8c8480f00000018: 02 03 0c 00 00 00 00 00 00 00 00 CBR 0xc
  . 00000020: 02 23 00 00 00 00 00 00 PSBEND
  . 00000028: 02 82 02 82 02 82 02 82 02 82 02 82 02 82 02 82 PSB
. 00000038: 19 e0 fa 77 f8 c8 48 Of
. 00000040: 02 03 0c 00<br>. 00000044: 99 20
                                                  MODE.TSX TXAbort:0 InTX:0<br>MODE.Exec 64
. 00000046: 99 01 MODE.Exec 64
. 00000048: 7d 20 2c 5c 49 45 7f 00
. 00000050: 02 23 00 00 00 00 00 00 PSBEND
. 00000058: 71 20 2c 5c 49 45 7f 00 TIP.PGE 0x7f45495c2c20
. 00000060: 7d 20 2c 5c 49 45 7f 00 FUP 0x7f45495c2c20
. 00000068: 01 00 00 00 00 00 00 00 TIP.PGD no ip
. 00000070: 02 82 02 82 02 82 02 82 02 82 02 82 02 82 02 82 PSB
 00000080: 19 70 3f 78 f8 c8 48 0f<br>00000088: 02 03 0c 00<br>00000088: 02 03 0c 00
 00000088:  02 03 0c 00<br>0000008c:  99 20
                                                  . 0000008c: 99 20 MODE.TSX TXAbort:0 InTX:0
 0000008e: 99 01 MODE.Exec 64
. 00000090: 7d 20 2c 5c 49 45 7f 00 FUP 0x7f45495c2c20
. 00000098: 02 23 00 00 00 00 00 00 PSBEND
. 000000a0: 71 20 2c 5c 49 45 7f 00<br>. 000000a8: 7d 7f 38 5c 49 45 7f 00 TOP TEP 0x7f45495c387f
. 000000a8: 7d 7f 38 5c 49 45 7f 00
. 000000b0: 01 00 00 00 00 00 00 00 TIP.PGD no ip
  000000b8: 02 82 02 82 02 82 02 82 02 82 02 82 02 82 02 82 PSB<br>000000c8: 19 f8 65 78 f8 c8 48 0f
. 000000c8: 19 f8 65 78 f8 c8 48 Of TSC 0xf48c8f87865f8
. 000000d0: 02 03 0c 00 CBR 0xc
```
Instead of recording the application execution from the start, we can also leverage the snapshot mode. To switch to this mode with perf, we simply use the -s or --snapshot argument for perf record and send a USR2 signal (*user-defined signal 2*) to the recording process whenever we want to save data. Here is a generic example:

```
$ perf record -e intel_pt// --snapshot -- program &
[1] 1713
$ PERF_PID=$!
# execute workload / wait for event
# event happens
$ kill -USR2 $PERF_PID
# end recording session
$ kill $PERF_PID
```
Perf will again store the data in the perf.data file and we can analyze it with perf report or perf script.

It is possible to export the data from Perf with instruction level granularity using --itrace=i1i, where 1i sets the sampling interval (here: each instruction). However without restrictions on address filtering (e.g. only tracing specific functions) or time (via Perf's --time argument) this produces extremely high volume output.

### 4.2 Flame Graphs

Since Intel PT is able to generate so much data (hundreds of megabytes per second per core) and modern software is almost always very complex, one has to think carefully about which data to collect and analyze. [Flame Graphs](http://www.brendangregg.com/FlameGraphs/cpuflamegraphs.html) provide a quick, high-level overview of what is happening during program execution and where the hot spots are. Each box represents a stack frame (a function on the stack), the y-axis displays the depth of the stack (number of frames on the stack) and the x-axis spans the sample population (it is ordered alphabetically and does not indicate the passing of time from left to right). To generate a flame graph, one first has to capture the stack of the application (for example with Intel PT or any other profiling tool), then fold the stack (i.e. count how often each unique function was on top of the stack) and finally generate a graphic visualization. The latter two steps are implemented by the free, open-source [FlameGraph Tool,](https://github.com/brendangregg/FlameGraph) which generates interactive and searchable SVG [\(Scalable Vector Graphics\)](https://en.wikipedia.org/wiki/Scalable_Vector_Graphics) output.

```
$ perf record -e intel_pt//u --delay 100 -- ./tickler
  -l libl2ps.so -t libproc_exp_ul.so
...snip...
[ perf record: Woken up 12054 times to write data ]
[ perf record: Captured and wrote 755.170 MB perf.data ]
```

```
$ perf script --itrace=i99usg |
  ./stackcollapse-perf.pl > workload.folded
$ ./flamegraph.pl workload.folded > workload.svg
```
The above perf-command profiles the application after a delay of 100 milliseconds (-D). Afterwards, the collected data is sampled at intervals of 99 microseconds (the odd number was choosen to eliminate any accidental alignment with other, regular events). The resulting graphic can be viewed in any SVG viewer, such as modern web browsers. Figure 1 shows the complete generated graphic, figure 2 is a zoomed example.

Figure 1: Full Flame Graph of L2-PS Tickler

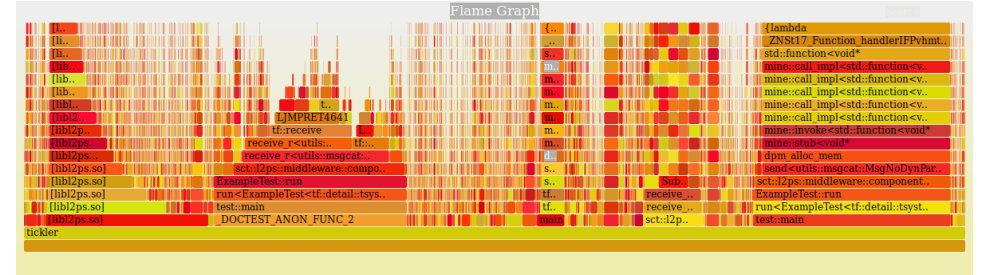

Figure 2: Zoomed Flame Graph of L2-PS Tickler

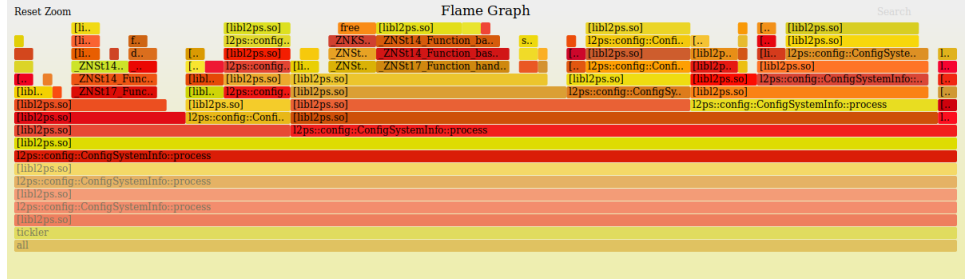

Depending on the size of the profiling sample (this one is quite large with four quarters of a gigabyte) and the specified sampling interval the folding of the stack and the generation of the graphic can take quite some time.

### 4.3 Debugging

Since gdb supports Intel PT, both tools can be combined for debugging applications. Consider the following C program:

```
int main (void) {
    int *a = 0;for (int i = 0; i < 10; i^{++})
```

```
if (i \ge 8)*a = 0;return 0;
}
```
The kernel will terminate the loop at the ninth iteration due to a [seg](https://en.wikipedia.org/wiki/Segmentation_fault)[mentation fault.](https://en.wikipedia.org/wiki/Segmentation_fault)

```
$ gcc -g -o crash crash.c
$ ./crash
(Segmentation fault)
```
Using gdb, we could step through the program until it crashes. Leveraging the power of Intel PT, we record the execution, let the program run until it crashes and examine the data afterwards.

```
$ gdb ./crash
Reading symbols from ./crash ...done.
(gdb) start
Temporary breakpoint 1 at 0x664: file crash.c, line 2.
Starting program: ./crash
main () at crash.c:2
2 int *a = 0;# Start recording session with branch tracing using Intel PT format
(gdb) record btrace pt
# Show some information about recording session
(gdb) info record
Active record target: record-btrace
Recording format: Intel Processor Trace.
Buffer size: 16kB.
Recorded 0 instructions in 0 functions (0 gaps) for thread 1 (process 42).
# Continue running the program
(gdb) continue
Continuing.
Program received signal SIGSEGV, Segmentation fault.
0x000055555555467f in main () at crash.c:5
5 *a = 0;# Show information about recording session
(gdb) info record
```

```
Active record target: record-btrace
```

```
Recording format: Intel Processor Trace.
Buffer size: 16kB.
Recorded 48 instructions in 1 functions (0 gaps) for thread 1 (process 42).
# Show last ten instructions with source lines annotated
(gdb) record instruction-history /s -
39 0x0000555555554689 <main+41>: cmpl $0x9,-0x4(%rbp)
40 0x000055555555468d <main+45>: jle 0x555555554675 <main+21>
crash.c:4 if (i > = 8)41 0x0000555555554675 <main+21>: cmpl $0x7,-0x4(%rbp)
42 0x0000555555554679 <main+25>: jle 0x555555554685 <main+37>
crash.c:3 for (int i = 0; i < 10; i++)43 0x0000555555554685 <main+37>: addl $0x1,-0x4(%rbp)
44 0x0000555555554689 <main+41>: cmpl $0x9,-0x4(%rbp)
45 0x000055555555468d <main+45>: jle 0x555555554675 <main+21>
crash.c:4 if (i \ge 8)46 0x0000555555554675 <main+21>: cmpl $0x7,-0x4(%rbp)
47 0x0000555555554679 <main+25>: jle 0x555555554685 <main+37>
crash.c:5 *a = 0;
48 0x000055555555467b <main+27>: mov -0x10(%rbp),%rax
# Show function call history reflecting stack depth
(gdb) record function-call-history /ilc
1 main inst 1,49 at crash.c:2,5
# Do a backwards step
(gdb) reverse-step
5 *a = 0;
```
Because Intel PT is specifically for While Intel PT does allow full controlflow reconstruction, it does not enable data viewing:

(gdb) print i \$1 = <unavailable>

To increase the size of the ring buffer Intel PT uses for storing the packet stream (e.g. to increase the available context for debugging), use gdb's set command:

### set record btrace pt buffer-size <size>

When specifying 0 or *unlimited* for size, gdb allocates a buffer of 4MB. For more information on "process record and replay" in gdb please refer to the GNU Debugger Documentation [\[9\]](#page-13-4).

### 4.4 Simple PT

[Simple PT](https://github.com/andikleen/simple-pt) (by Andi Kleen, an Intel engineer) is a simple yet full-stack implementation for Intel PT. It consists of a kernel driver (for talking to the Intel PT hardware block), a command to collect the data, a command to display function or instruction traces and a command to dump raw traces. It uses the previously mentioned libipt [\[7\]](#page-13-2) to decode the packet stream. To communicate with the Intel PT hardware block, it loads a kernel module (.ko). It may serve as a resource for writing low-level interfaces for Intel PT.

The simple-pt contains a tool to check available hardware features:

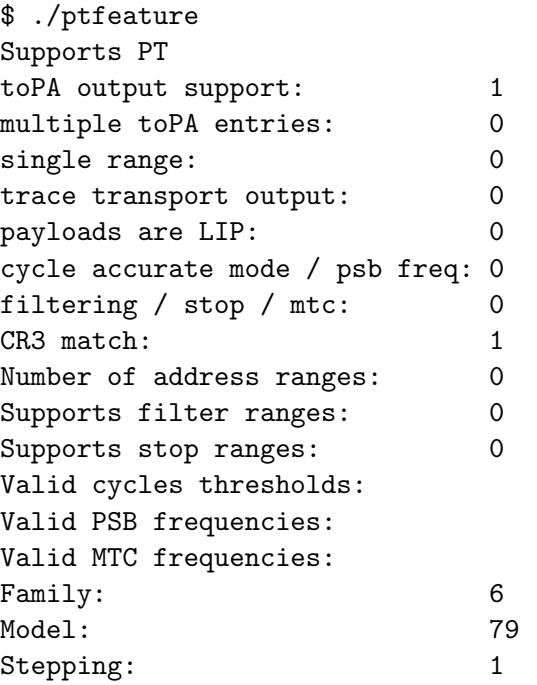

The output above shows that the hardware has support for Intel PT, however it does not support address filtering.

The following command initializes the Intel PT hardware and configures for filter for "simple". Alternatively, one can also trace the whole system (discard the  $-c$  option), only user-space (with  $---no-kernel$  or  $-K$ ) or only kernel (with --no-user or -U).

```
$ ./sptcmd --comm simple -- ./simple 123456789
123456789 = 11409.000000 * 10821.000000
cpu 0 offset 80, 0 KB, writing to ptout.0
cpu 1 offset 80, 0 KB, writing to ptout.1
cpu 2 offset 80, 0 KB, writing to ptout.2
...snip...
cpu 40 offset 80, 0 KB, writing to ptout.40
```
cpu 41 offset 40912, 39 KB, writing to ptout.41 cpu 42 offset 80, 0 KB, writing to ptout.42 ...snip... cpu 55 offset 80, 0 KB, writing to ptout.55 Wrote sideband to ptout.sideband

Simple PT writes its tracing output into the files  $_{\text{ptout}}$ . N (where N is the number of cores in the system, each core has its own file) and stores the sideband information required for decoding in ptout.sideband. Note that most of these files are empty (filesize: 0KB), only ptout.41 contains data in this example. This means the application only ran on the CPU core with ID 41.

Next, one can either dump the raw (encoded) packets like so:

### \$ ./fastdecode ptout.41

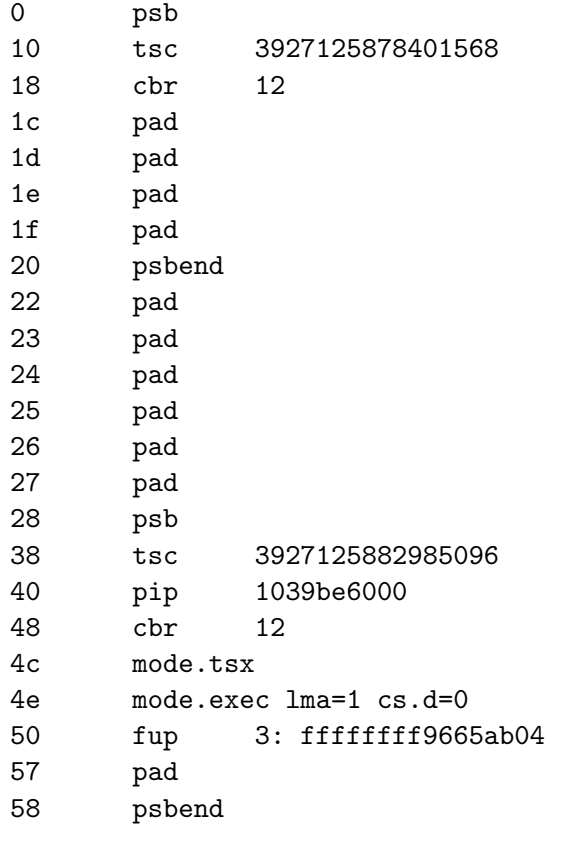

...

Or let Simple PT and libipt do the decoding of the packets and show function calls:

```
$ ./sptdecode --sideband ptout.sideband --pt ptout.41 | less
```
With the  $-i$  switch the raw instructions are displays (optionally with disassembly, if Intel's XED disassembler is present):

```
$ ./sptdecode --sideband ptout.sideband --pt ptout.41 -i
ffffffff9665ab06 0 other insn: 31 c0 xor %eax, %eax
ffffffff9665ab08 0 other insn: 0f 1f 44 00 00 nopl %eax, (%rax,%rax,1)
fffffffff9665ab0d 0 ret insn: c3 retq<br>fffffffffc032b49e 0 other insn: 66 90 data16 nop
ffffffffc032b49e 0 other insn: 66 90 data16 nop<br>ffffffffc032b4a0 0 other insn: 49 89 c4 mov %rax, %r12
ffffffffffffffc032b4a0 0 other insn: 49 89 c4
ffffffffc032b4a3 0 other insn: 0f 1f 44 00 00 nopl \%eax, (\%rax, \%rax, 1)<br>ffffffffc032b4a8 0 other insn: 48 8b 44 24 10 movq 0x10(\%rsp), \%rax
fffffffc032b4a8 0 other insn: 48 8b 44 24 10
ffffffffc032b4ad 0 other insn: 65 48 33 04 25 28 00 00 00 xorq %gs:0x28, %rax
fffffffffc032b4b6 0 cjump insn: 0f 85 7a 01 00 00
fffffffffc032b4bc 0 other insn: 48 83 c4 18 add $0x18, %rsp
ffffffffc032b4c0 0 other insn: 5b popq %rbx
```
### 4.5 AutoFDO

[Automatic Feedback Directed Optimizer](https://gcc.gnu.org/wiki/AutoFDO) (AutoFDO) can be used to drive feedback directed compiler optimizations based on sampling profiles. This allows the compiler to optimize for a specific use case of the binary. Both [GCC](https://gcc.gnu.org/) and [LLVM](https://llvm.org/) can consume samples collected by perf with Intel PT (transformed by the [AutoFDO tool\)](https://github.com/google/autofdo). Note that the application need not be profiled with a full load, even a small but representative load is enough to collect valuable information. Google has begun deploying AutoFDO on its systems and by 2016 more than half of CPU cycles are now spent in feedback directed optimized-binaries. Google's profile collector crawls machine in random order and requests a 10-second system-wide profile. This equates to "about 10% of machines each day, so around 0.001% of observable cycles are profiled. During profiling, less than  $1\%$  overhead is observed." [\[10\]](#page-13-5)

```
$ gcc -O3 sort.c -o sort_optimized
$ ./sort_optimized 30000
Bubble sorting array of 30000 elements
2254 ms
$ cat ~/.perfconfig
[intel-pt]
        mispred-all = on
$ perf record -e intel_pt//u ./sort 3000
Bubble sorting array of 3000 elements
58 ms
[ perf record: Woken up 2 times to write data ]
[ perf record: Captured and wrote 3.939 MB perf.data ]
$ perf inject -i perf.data -o perf.inj --itrace=i100usle --strip
$ ./create_gcov --binary=./sort --profile=perf.inj
  --gcov=sort.gcov -gcov_version=1
```

```
$ gcc -O3 -fauto-profile=sort.gcov sort.c -o sort_autofdo
$ ./sort_autofdo 30000
Bubble sorting array of 30000 elements
2155 ms
```
The above example is from the Intel PT documentation in the Linux kernel tree. Currently, the AutoFDO conversion tool does not work with the latest Linux Perf version, however a pull request has been opened by Andi Kleen (<https://github.com/google/autofdo/pull/44>) and after applying the patch the conversion worked.

### 4.6 Intel Tools

Intel has integrated Processor Trace into two of its other software products. [Intel VTune Amplifier](https://software.intel.com/en-us/intel-vtune-amplifier-xe) is a commercial performance profiler. [Intel SATT](https://github.com/01org/satt) ([Software Analyze Trace Tool](https://github.com/01org/satt)) is a free and open-source Linux program to trace, process and analyze full stack software traces utilizing Intel PT, featuring a web-based UI for studying execution in function level from all CPUs, processes, threads and modules.

### 4.7 Other Uses

As shown in a presentation by two vulnerability researches, Intel PT may also be used for diagnostic code coverage, coverage driven fuzzing (automatically finding software vulnerabilities) and malware analysis [\[11\]](#page-13-6).

# References

- <span id="page-12-0"></span>[1] Linux Tracing Tools, Brendan Gregg, [http://www.brendangregg.com/](http://www.brendangregg.com/Perf/linux_observability_tools.png) [Perf/linux\\_observability\\_tools.png](http://www.brendangregg.com/Perf/linux_observability_tools.png)
- <span id="page-12-1"></span>[2] Intel Blog: Processor Tracing, James R. Reinders, September 18, 2013, [https://software.intel.com/en-us/blogs/2013/09/18/](https://software.intel.com/en-us/blogs/2013/09/18/processor-tracing) [processor-tracing](https://software.intel.com/en-us/blogs/2013/09/18/processor-tracing)
- <span id="page-12-2"></span>[3] Intel Processor Trace on Linux, Andi Kleen and Beeman Strong, 2015- 08-20, <http://halobates.de/pt-tracing-summit15.pdf>
- <span id="page-12-3"></span>[4] Linux Kernel Documentation, [https://git.kernel.](https://git.kernel.org/pub/scm/linux/kernel/git/torvalds/linux.git/tree/tools/perf/Documentation/intel-pt.txt?id=510c8a899caf095cb13d09d203573deef15db2fe) [org/pub/scm/linux/kernel/git/torvalds/linux.git/](https://git.kernel.org/pub/scm/linux/kernel/git/torvalds/linux.git/tree/tools/perf/Documentation/intel-pt.txt?id=510c8a899caf095cb13d09d203573deef15db2fe) [tree/tools/perf/Documentation/intel-pt.txt?id=](https://git.kernel.org/pub/scm/linux/kernel/git/torvalds/linux.git/tree/tools/perf/Documentation/intel-pt.txt?id=510c8a899caf095cb13d09d203573deef15db2fe) [510c8a899caf095cb13d09d203573deef15db2fe](https://git.kernel.org/pub/scm/linux/kernel/git/torvalds/linux.git/tree/tools/perf/Documentation/intel-pt.txt?id=510c8a899caf095cb13d09d203573deef15db2fe)
- <span id="page-13-0"></span>[5] Intel Real-Time Instruction Tracing (RTIT), [https://](https://www-ssl.intel.com/content/www/us/en/processors/atom/real-time-instruction-trace-atom-reference.html) [www-ssl.intel.com/content/www/us/en/processors/atom/](https://www-ssl.intel.com/content/www/us/en/processors/atom/real-time-instruction-trace-atom-reference.html) [real-time-instruction-trace-atom-reference.html](https://www-ssl.intel.com/content/www/us/en/processors/atom/real-time-instruction-trace-atom-reference.html)
- <span id="page-13-1"></span>[6] GNU C Compiler gcc 5.3.0 Documentation, 3.10 Optimization Options [https://gcc.gnu.org/onlinedocs/gcc-5.3.0/gcc/](https://gcc.gnu.org/onlinedocs/gcc-5.3.0/gcc/Optimize-Options.html) [Optimize-Options.html](https://gcc.gnu.org/onlinedocs/gcc-5.3.0/gcc/Optimize-Options.html)
- <span id="page-13-2"></span>[7] Intel Processor Trace Decoding library: libipt, [https://github.com/](https://github.com/01org/processor-trace) [01org/processor-trace](https://github.com/01org/processor-trace)
- <span id="page-13-3"></span>[8] Intel Software Developer's Manual, Volume 3, [https://](https://software.intel.com/sites/default/files/managed/a4/60/325384-sdm-vol-3abcd.pdf) [software.intel.com/sites/default/files/managed/a4/60/](https://software.intel.com/sites/default/files/managed/a4/60/325384-sdm-vol-3abcd.pdf) [325384-sdm-vol-3abcd.pdf](https://software.intel.com/sites/default/files/managed/a4/60/325384-sdm-vol-3abcd.pdf)
- <span id="page-13-4"></span>[9] GNU Debugger Documentation: Process Record and Replay, [https://sourceware.org/gdb/onlinedocs/gdb/](https://sourceware.org/gdb/onlinedocs/gdb/Process-Record-and-Replay.html) [Process-Record-and-Replay.html](https://sourceware.org/gdb/onlinedocs/gdb/Process-Record-and-Replay.html)
- <span id="page-13-5"></span>[10] AutoFDO: Automatic Feedback-Directed Optimization for Warehouse-Scale Applications, Dehao Chen and David Xinliang Li and Tipp Moseley, 2016, <https://research.google.com/pubs/pub45290.html>
- <span id="page-13-6"></span>[11] Harnessing Intel Processor Trace on Windows for Vulnerability Discovery, Andrea Allievi and Richard Johnson, 2017-04-13, [https://conference.hitb.org/hitbsecconf2017ams/materials/](https://conference.hitb.org/hitbsecconf2017ams/materials/D1T1%20-%20Richard%20Johnson%20-%20Harnessing%20Intel%20Processor%20Trace%20on%20Windows%20for%20Vulnerability%20Discovery.pdf) [D1T1%20-%20Richard%20Johnson%20-%20Harnessing%20Intel%](https://conference.hitb.org/hitbsecconf2017ams/materials/D1T1%20-%20Richard%20Johnson%20-%20Harnessing%20Intel%20Processor%20Trace%20on%20Windows%20for%20Vulnerability%20Discovery.pdf) [20Processor%20Trace%20on%20Windows%20for%20Vulnerability%](https://conference.hitb.org/hitbsecconf2017ams/materials/D1T1%20-%20Richard%20Johnson%20-%20Harnessing%20Intel%20Processor%20Trace%20on%20Windows%20for%20Vulnerability%20Discovery.pdf) [20Discovery.pdf](https://conference.hitb.org/hitbsecconf2017ams/materials/D1T1%20-%20Richard%20Johnson%20-%20Harnessing%20Intel%20Processor%20Trace%20on%20Windows%20for%20Vulnerability%20Discovery.pdf)
- [12] Efficient and Large Scale Program Flow Tracing in Linux, Alexander Shishkin, 2013-09-16, [http://events.linuxfoundation.org/sites/](http://events.linuxfoundation.org/sites/events/files/slides/lcna13_kleen.pdf) [events/files/slides/lcna13\\_kleen.pdf](http://events.linuxfoundation.org/sites/events/files/slides/lcna13_kleen.pdf)
- [13] Adding Processor Trace support to Linux, Andi Kleen, 2015-07-01, <https://lwn.net/Articles/648154/>